# GPS位置情報を活用した画像データ管理に 関する授業実践

The Lesson Practice of Image Data Management based on Positioning Information by GPS

山本 利一/伊藤 大河/牧野 亮哉

日本教育情報学会誌「教育情報研究」 第19巻第3号 2003, p.33-39別刷

# GPS位置情報を活用した画像データ管理に 関する授業実践

The Lesson Practice of Image Data Management based on Positioning Information by GPS

近年、デジタル家電などの情報端末を効果的に教育 活動に利用する報告が多々見られるようになってきた. これらのデジタル家電は大量の情報を比較的容易に収 集することができるため,それらの大量データをいか に効率的に整理するかが課題となっている.

本研究では、画像や動画などのデジタル情報を、位置 情報を利用して効率よく管理する手段を模索した. 具体 的には,画象や動画などのデジタルデータに位置情報を 付加して,その位置情報に準じてデジタルデータを自動 的に地図上に整理するものある.これらを活用した授業 を実践した結果,デジタルデータの処理を短時間で行う ことができ、発展的な学習が可能となった.

モバイル端末,デジタルカメラ,GPS位置情報,デー タ管理,情報教育 2 ついり 2 デジタル技術の進歩

# 1.はじめに

急速なIT技術の進歩により近年デジタル家電の普 及が著しく,教育現場にもデジタル化の波が押し寄 せてきている.その代表がⅢパソコン,PDA(Personal Digital Assistants: 情報携帯端末). デジタルビデ

、論文受理日:2004年1月14日

\*1 \*2 \*3 山本 利一/伊藤 大河/牧野 亮哉

オ,デジタルカメラなどである.そして,これらの, 機器を積極的に授業で活用する実践が多く報告され ている[1][2]. これらのデジタル家電は比較的大量に データを収集できるため、その整理や管理には適切 なスキルが必要とされる.例えば,デジタルカメラ はフィルムや現像を意識することなく気軽にシャッ ターを切れる特性上、撮影データ量が通常のカメラ に比べ増加しやすい. そのため、収集したデータ (画 像や動画)の整理をいかに効率的に行うかが課題と なってきている.そこで,画像や動画などを効果的 に整理するという観点から,デジタルカメラなどで 撮影した画像に付加された情報を活用して、効率的 に整理し活用できるソフトウェアを組み合わせ, 学 <キーワード> インディングのファインの授業に活用することを検討した。

# $(1)$  Exif

Exif (Exchangeable Image File Format:  $\vec{r}$ タルスチルカメラ用画像ファイルフォーマット規格) とは. JEIDA (Japan Electronic Industry Development Association:日本電子工業振興協会)によっ て標準化されたデジタルカメラ用の画像ファイル形 式である.

\*1 YAMAMOTO, Toshikazu:埼玉大学大教育学部(〒338-8570 さいたま市桜区下大久保255)<br>yama-t@post.saitama-u.ac.jp yamat@post・saitama-u、acjp \*2ITO,Taiga:ジェイアール東海情報システム(株)(エ453-0001、石白屋市中村区太閤3-1-18) bito@jtis.co.jp \*3 MAKINO, Ryoya: 福井大学教育地域科学部 (〒910-8570 福井市文京3-9-1) makino@edu00.f-edu.fukui-u.ac.jp

画像データはJPEG形式やTIFF形式で保存され, 通常はカメラの機種,撮影日時やシャッター速度, フラッシュ使用の有無などの情報が画像とともに記 録される<sup>[3]</sup>. さらにGPS機能を併用した場合には, 標高を含めた位置情報なども付加できる.これらの 情報は撮影時にカメラ機能によって記録されるだけ でなく,パソコンなどであとから付加したり修正す ることもできる.Exif情報は,通常のJPEG形式や TIFF形式と同様に,特別なソフトウェアを必要とし ないことも特徴である.

# $(2)$  GPS

GPS(GlobalPositioningSystems)とは,地球 上空21000kmの軌道を飛んでいる24個のGPS衛星 からの電波を受信することで,地球上のどの地点で も正確な位置を測定することができる位置情報計測 システムである<sup>[4]</sup>. 3個の衛星の電波を受信するこ とで三角測量の原理により2次元の位置情報を、ま た,4個以上の衛星の電波を受信することで,2次 元の位置情報に海抜情報を加えた3次元の位置情報 をそれぞれ計測できる<sup>[5]</sup>、GPSは軍事目的で開発さ れた技術であるが,近年はカー.ナビゲーションシ ステムなどの普及により身近な存在になってきた.

携帯電話においても位置情報サービス提供を展開 しているが,これは使用する携帯電話に近接の3基 地局から,その位置情報を電波で受信することによ り,大まかな位置を測定するものであった.しかし, 近年gpsOneTMという撹帯端末の位置情報を取得す るための技術により,携帯電話からもGPSを利用し た位置情報システムを利用できるようになった.

このgpsOneTMは,位置情報の精度が高く誤差の 範囲が 5 ~10m 程度である <sup>[6]</sup>.日本ではKDDI が提 供する携帯電話にgpsOneTMが実装され,位置情報 を提供している.GPSは原理上,空が見えるところ でしか衛星からの電波を受信できないが,携帯電話 では,電話の基地局などからの情報を組み合わせる ことで,物陰や地下街でも位置確認ができる.カメ

ラ付き携帯電話の中には,このgpsOneTMを用い 撮影した写真にGPSでの位置情報を付加し,Exif情 報として保存する機能が搭載されている機種も近年 多数販売されるようになり,写真に位置情報を付加 することが簡単にできる環境が整いつつある.

# 3授業に活用したソフトウェア

位置情報付き画像を地図上に整理することのでき るソフトウェアは、パッケージ商品を含め数種類の ソフトウェアが存在している.その中でも本研究で はフリーソフトウェアである"カシミール3D"を 用いた."カシミール3D"は,可視マップ(1つの 山が見える範囲を地図上にプロットしたもの)の作 成を目的とし開発したフリーソフトウェアである.

現在では,山岳展望の解析,3D風景・景観CG の作成」リアルタイムフライトシミュレーション GPSデータの解析,ハイパーマップの作成などが可 能な多機能ソフトウェアである <sup>[7]</sup>.

主な特徴として,①フリーソフトウェアであるこ と、②多種多様な地図データが利用でき、地図デー タの自作も簡単であること,③Exif情報を付加でき ないデータ(動画、テキストファイルなど)もリン ク機能で地図上にアイコン表示できること,④位置 情報をはじめとするExif情報を簡単に修正できるこ と,⑤多彩なプラグインが存在し,画像整理以外の 利用もできること,などが挙げられる.このような 特徴から学校に導入しやすいソフトウェアであると 判断し,本研究に活用することとした.

# (1)プラグイン

"カシミール3D"単体でも画像や動画,音声など を整理することはできるが,GPS位置情報が付加さ れている画像データを効果的に整理するために,デ ジタルカメラプラグインを活用した.デジタルカメ ラプラグインは,画像に付加されたExif情報を効果 的に活用するプラグインで,"カシミール3D"の地

34

図を使用して位置情報の表示や書き込みを可能とす るものである.

また,画像の閲覧機能や編集機能などもあるので, 画像ブラウザとしても使用できる(以後,"カシミー ル3D"にデジタルカメラプラグインが付加された ソフトウェアを"カシミール3D+''と記す).この デジタルカメラプラグインもフリーソフトウェアで あり, "カシミール3D"本体, デジタルカメラプラ グインとともにホームページからダウンロードでき るようになっている[8].

(2)自作地図の作成

本研究では,学校敷地内の植物観察を目的とした 地図を作成するため,市販の20万分の1地形図や2 万5千分の1地形図では縮尺が大きすぎる.そこで, 住居地図や電子地図から必要な部分をBMP画像で用 意した.このBMP画像の左上と右下位置のGPS位置 情報を入力することによって簡単に地図として利用 することができる. BMP画像の範囲内であれば、左 上と右下以外の場所であっても2地点のGPS位置情 報を入力すれば地図として利用できる[8]. 本研究で は. 図1に示す400分の1の学校敷地図を作成し活用 した.

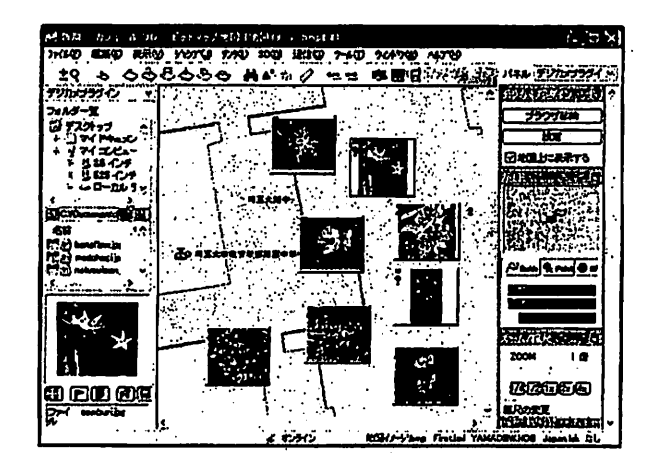

図1 地図上に整理された画像

# (3)地図上での活用方法

カメラ付きGPS携帯電話や,各種ハンディーGPS を接続したデジタルカメラで撮影された画像には, GPSから得られた位置情報が付加されている. これ らの画像は,"カシミール3D+''の表示フォルダを 選択すると,画像に付加されたGPS位置情報をもと に地図上に縮小(サムネイル)化されて自動的に表 示される.2万5千万分の1などの縮尺の地図を利 用して表示するのであれば,5~10m程度の誤差は 問題とはならないが,400分の1程度の縮尺の学校敷 地図では,GPS誤差によって正しい撮影地点に縮小 画像が表示されない場合がある.

このような場合は正しい位置に縮小画像をドラッ グ.アンド・ドロップすると,移動した場所のGPS 位置情報に書き換えられて、さらに上書き保存する ことも可能である。また、一般的なデジタルカメラ で撮影されたJPEG画像には,カメラの種類や撮影日 時などのデータがExif形式で保存されており、GPS 位置情報は付加されていない.このような画像も 表示フォルダのリストから地図上にドラッグ·アン ド・ドロップでアイコン表示し、上書き保存するこ とで位置情報を付加することができる.

画像以外の動画ファイルなどは、マイコンピュー タやエクスプローラからアイコンをドラッグ.アン ド・ドロップすることにより,画像と同じように地 図上にアイコンとして表示できる.地図上に表示さ れているアイコンは,マウス操作によって閲覧(標 準サイズに拡大したり,動画を再生)することがで きる.

### 4授業実践

# (1)実施時期および対象

平成15年11月に埼玉大学附属中学校第3学年11 名に対して,デジタルカメラと携帯電話,そして "カシミール3D+"を用いての実験授業を行った.

(2)学習内容

授業は,技術・家庭科の「情報とコンピュータ」 の2時間を配当し,学習課題として「デジタルデー タの効率よい管理とその活用」とした.授業内容を 以下に示す.

【1校時目】

①デジタル画像データの種類

デジタルカメラや携帯電話で撮影した画像にはど のような種類や形式が存在するかを,具体的な例を 示して学習した.

②画像にGPS位置情報を付加する方法

携帯電話で撮影した画像にGPS情報を付加する手 順を,操作を通して学習した.

③校内の植物を撮影する

生徒を6つのグループ(1班2名)に分け、校内 の植物観察を行い,その記録はデジタルカメラ (GPS機能無し)と携帯電話(GPS機能付き)で撮影 した. その際. 学習プリントの敷地地図に撮影位置 をマークさせ,コメントを記入させた.観察場所は 学校敷地をA、Bの2つの地区に分割し,1~3班 は,A地区の植物をデジタルカメラで,B地区の植 物を携帯電話で記録させ,4~6班はその逆とした. これは、授業終了後に、それぞれの方法についての 利便性を比較するためである.

④liii影した画像をパソコンで活用する方法

携帯電話およびデジタルカメラで撮影した画像は, それぞれのリムーバプルメディアに記録されている ので,それらのデータをパソコンに転送させる手順 を操作を通して学習した.

【2校時目】

⑤撮影した画像を地図上に表示する

携帯電話とデジタルカメラで撮影した画像を, "カ シミール3D+"を用い地図上に表示させた. 最初に, デジタルカメラで撮影した画像 (GPS位置情報無し) を,学習プリントで各画像の撮影位置を確認しなが ら,自分たちで地図上にドラッグして表示させた. 次に,携帯電話で撮影した画像(GPS位置情報あり)

のフォルダを選択させ,自動的に地図上に表示され ることの便利さについて確認し1大量のデータの処 理について話し合いを持った.

⑥位置情報について考える

位置情報に対する意識を高めるために,「携帯電話 で撮影した画像は,なぜ自動的に地図上に表示され たのか?」「身近な生活に使われている位置情報には どんなものがあるか?」,「その他の位置情報の便利な 使い方」などについて話し合いをさせ、その結果を 発表させた.また,GPSの測定誤差については生徒 の方から指摘が出たので,補説を行い,GPSの目的 や技術的に解決できていない課題についても考えさ せた.

# (3)調査の手続き

授業に先立ち,GPSや携帯電話に関する事前調査 .● を表1に示す質問項目1~3を用いて行った.事前 調査終了後、授業実践を実施した、さらに授業実践 が終了した直後に、表2に示す質問項目4~9を用 いて事後調査を行い,携帯電話を使った授業に関す る意識を調査した.

### 5結果および考察

# (1)調査結果

表3に,事前調査項目1~3と事後調査項目4~ 7におけるアンケート結果を示す.

# 表1事前調査項目

問1. 次の質問を読み,自分の状態に最も近い選択肢 に〇をつけてください. アンケートの結果は、技術· 家庭科の成繊とは関係ありませんので,自分の思った とおりに答えてください. 項目1:GPSという言葉を知っていますか? 項目2:携帯電話を利用していますか? 項目3:携帯電話を学校に持ってくることに対して どう思いますか?

# 山本・伊藤・牧野:GPS位置情報を活用した画像データ管理に関する授業実践

# 表2事後調査項目 表3調査結果

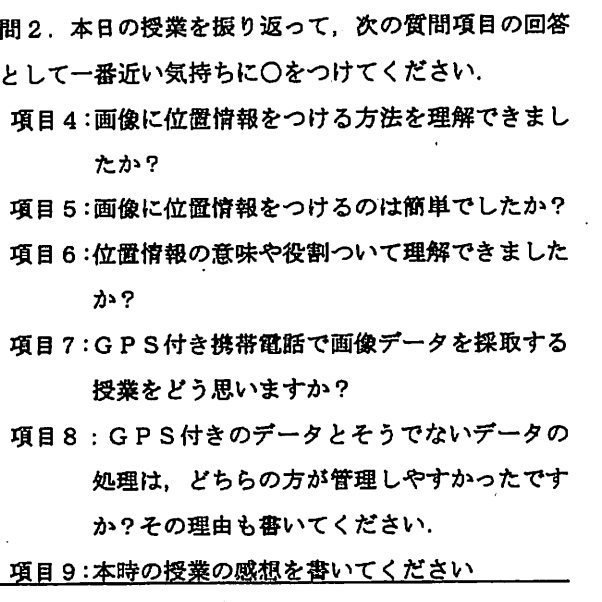

(2)調査に対する考察および生徒の反応

調査項目1から、GPSという言葉をほとんどの生 徒が認識していたこれは,カーナビゲーションや GPSを搭載した携帯電話などが,身近な存在になっ てきたことに起因した結果であると推測される.

調査項目2,3から,携帯電話を利用している生 徒が約8割で,生徒は学校に携帯電話を持参するこ とにも肯定的な考えを持っていた.平成15年版情報 通信白書[9]でも、中高生(13~19歳)の71%が携帯 電話・PHSを所持しているという結果が示すように, 中学生にとっても携帯電話は馴染みのある情報端末 機器になりつつあることを示唆している.

調査項目4,5の結果から,位置情報を付加する 方法や操作は比較的容易に理解していた. また、調 査項目6から,位置情報の意味や役割については, ほとんどの生徒が理解していた.位置情報を付加し た画像が自動的に地図上にアイコン表示することを 体験することにより,位置情報を活用すると効果的 にデジタル情報を処理することが可能であることの 理解を促進させたものと推測される.

調査項目7のGPS付き携帯電話のデータの採取

|                                         |              | 人数 (%)          |
|-----------------------------------------|--------------|-----------------|
| Q1:GPSに対する知識                            |              |                 |
| A. 説明できる                                | 1.           | (9.1)           |
| B. だいたい知っている                            |              | 8(72.7)         |
| C. 聞いたことはある                             |              | 2(18.2)         |
| D. 知らない                                 |              | 0 (0, 0)        |
| Q2:携帯電話の利用状況                            |              |                 |
| A. カメラ付きを利用                             |              | 6(54.5)         |
| B. カメラ無しを利用                             |              | 3(27.3)         |
| C. 利用していない                              |              | <u>2 (18.2)</u> |
| Q3:携帯電話を学校に持参することへの考え                   |              |                 |
| A. すべての機能を使用してよい                        |              | 5(45.4)         |
| B. 一部の機能であれば使用してよい 2 (18.2)             |              |                 |
| C. 緊急用として持ってきてよい                        |              | 4(36.4)         |
| D. 持ってくる必要は無い                           |              | 0 (0.0)         |
|                                         |              | $0$ $(0.0)$     |
| <b>E. その他</b><br>Q4:画像に位置情報を付加する方法      |              |                 |
| A. 理解できた                                |              | 11 (100.0)      |
| B. どちらかと言えば理解できた                        |              | 0 (0.0)         |
| C. どちらとも言えない                            | $\mathbf{0}$ | (0.0)           |
| D. どちらかと言えば理解できない                       |              | 0 (0, 0)        |
| <u>E. 理解できない</u>                        |              | <u>0 (0.0)</u>  |
| Q5. 位置情報の付加操作                           |              |                 |
| A. 簡単だった                                |              | 9(81.8)         |
| B. どちらかと言えば簡単だった                        |              | 2(18.2)         |
| C: どちらとも言えない                            |              | 0 (0.0)         |
| D: どちらかと言えば難しかった                        |              | 0 (0.0)         |
|                                         |              | 0 (0, 0)        |
| <u>E:難しかった</u>                          |              |                 |
| Q6:位置情報の理解<br>A. 理解できた                  |              | 8(72.7)         |
| B: どちらかと言えば理解できた                        |              | 3(27.3)         |
| C: どちらとも言えない.                           |              | 0 (0.0)         |
| D:どちらかと言えば理解できない                        |              | 0 (0, 0)        |
|                                         | 0            | (0.0)           |
| <u>E:理解できない</u><br>Q7:GPS付き画像データを採取する授業 |              |                 |
| A. 良い                                   |              | 7(63.6)         |
| B. どちらかと言えば良い                           | 3.           | (27.3)          |
| C. どちらとも言えない                            | 1            | (9.1)           |
| D. どちらかと言えば悪い                           | 0            | (0.0)           |
| <u>E. 悪い</u>                            | 0            | (0.0)           |
| Q8:デジタルデータの管理の利便性                       |              |                 |
| A. 位置情報付きデータ                            |              | 11 (100.0)      |
| B. 位置情報無しのデータ                           | 0            | (0, 0)          |
| C. どちらとも言えない                            | 0            | (0.0)           |
|                                         |              |                 |

(写真撮影)に関しては,9割以上の生徒が「良い」 もしくは「どちらかと言えば良い」と回答しており, 画像データに位置情報を添付することで,デジタル データの効率よい管理ができたことを体得できたこ とが示唆された.位置情報付きの画像データが自動 的に地図上に描画されると,生徒からは,「すごい」, 「便利だ」と言う驚きの歓声を聞くことができた.

調査項目8のデジタルデータの管理に関しては, すべての生徒が位置情報を活用した方が便利である と答えており、これらのデータ数が増加すれば、さ らにその効果が大きいと推測される. しかし. 本実 践で活用した携帯電諸は約100万画素のもので,解像 度のことを考えるとデジタルカメラの方がよいとい う指摘もあった.そのために,用途に適した活用方 法を今後指導する必要があることも示唆された.

調査項目9の携帯電話を授業で利用した感想の中 で意見の多かったものには,「位置情報を活用すると, 簡単に情報が整理できた」、「携帯電話は写真に情報を 入れられるので良いと思う」,「GPS衛星という宇宙 にあるものが身近に感じられた」,「GPSは便利だが, 欠点(位置が少しずれる)もあるのでその点に注意 したい」,「携帯電話を持つ中学生が多いので学校で教 えるべきだ」などがあった.このように,新しい技 術を活用した授業に対して積極的に取り組みながら, 位置情報を画像データに添付することによるデータ

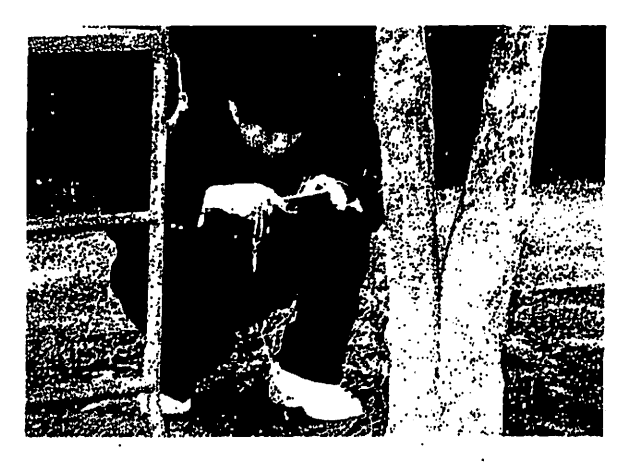

図2 活動の様子

管理が容易になることを体得していた.図2に本授 業での活動の様子を示す.

(3)本授業実践の考察

本授業実践をふまえて,これらのシステムを活用 することにより下記のことが明らかとなった.

- ・画像データに位置情報を容易に添付することがで きる環境が整ってきた.
- 、画像データに位置情報を添付するとにより,大量 のデータを瞬時に位置による整理が可能となり, これらの利便性や必要性を体得できた.
- 、位置情報によるデジタルデータの整理を体験する ことにより,GPS等の最新のデジタル技術に対す る興味・関心が高まった.
- ・画像データの採取するには,データーのサイズや 画素数なども意識して撮影機器を選択することを 検討していく必要がある.
- 、生徒たちは,携帯電話に関して興味・関心が高く, 学校教育でこれらを活用することも,今後検討し ていく必要がある.

# 6 まとめ

従来パソコンのデータは、画像、動画、音声、文 **魯がそれぞれ独立して存在し、種類ごとにフォルダ** 分けするか,場所やシーンごとにフォルダ分けする のが一般的である. しかし, 位置という観点から画 像や動画,音声,文書を地図上に整理することによ り,視覚的にもわかりやすく,ファイルの検索も容 易になった.これらのことを利用した授業の展開例 として,中学校理科の「身近な生物の観察」の学習 で、啓林館や大日本図書の教科書[10][11]には地図 に,植物スケッチを描き込む内容が記載されている が,これを今回の実践のようなパソコン上で行うと 効果的であり「季節の変化や経年比較といった応用 的な学習も可能となる.また,総合的な学習の時間 などで行う調べ学習や小学校社会科の地域調査など

の様々な校外学習,遠足や修学旅行のアルバム整理 などにも活用できる.近年,GPS情報も携帯電話に 搭載されるなど,かなり身近な存在になつきており, 各種データを位置情報で整理するという方法が今後 増加することが予想される.

#### 参考文献

- [1]例えば,山本利一,荒木哲治,牧野亮哉:CC Dカメラを利用した野外学習を支援する学習ソ フトの開発と授業実践,教育情報研究,第15 巻,第2号,pp33-38(1999)
- [2]例えば,山本利一,白崎清,牧野亮哉:コンピ ュータウイルスを体験的に学習する「情報とコ ンピュータ」の授業実践,教育情報研究,第17 巻,第3号,pP75-81(2002)
- [3] IEIDA: ディジタルスチルカメラ用画像ファイ ルフォーマット規格 (Exif) Ver 2.1, 番, pp.2-5 (2003) http://it.jeita.or.jp/document/publica/exif/

standard/japanese/Exifj.pdf (1998)

- [4] NIFTY-SERVE FGPS: パソコン GPS ガイドブ ックⅡ,CQ出版社(2000)
- [5]杉本智彦:カシミール3DGPS応用編,実業之 日本社, pp.16 (2002)
- 〔6]エクスメデイア:超図解パソコン用語事典 2003-04年版,エクスメディア,pp.174 (2002)
- [7]杉本智彦:カシミール3D入門,実業之日本社, pp.105 (2002)
- [8]カシミール3D/風景CGと地図とGPSのweb ページ; [URL] http://www.kashmir3d.com/
- [9]総務省:平成15年版情報通信白書;[URL] http://www.johotsusintokei.soumu.go.jp/whitep aper/ja/hl5/
- [10]竹内敬人,山極隆,森一夫:理科2分野(上), 啓林館, pp.2-5 (2003)
- [11]戸田盛和:中学校理科2分野(上),大日本図